## **(Question 2 – YES)**

*Note: only fields necessary for this example are populated ‐ complete the remaining required fields.*

**Go to TAB: Basic Course Information, Part: General Information - Course ID (Number),** enter assigned number.

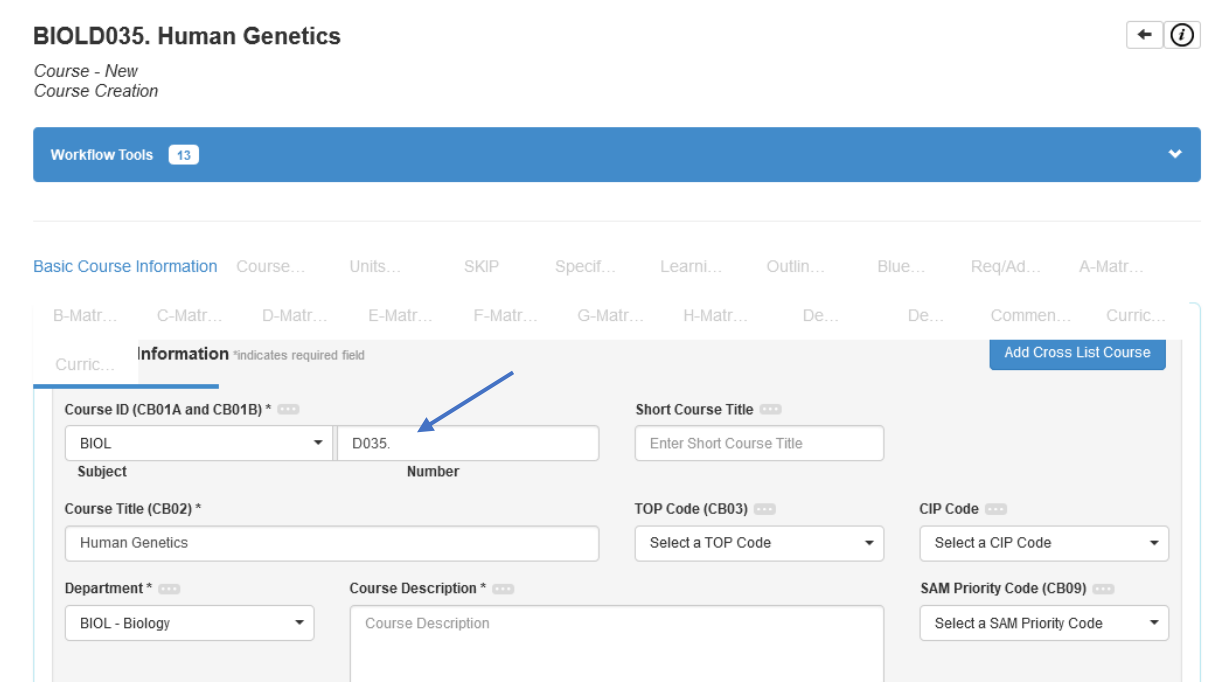

**Go to TAB: Course Development Options, Part: Transferability and Gen. Ed. Option, Section: Transfer Status,** select **'Transferable to both UC and CSU'**

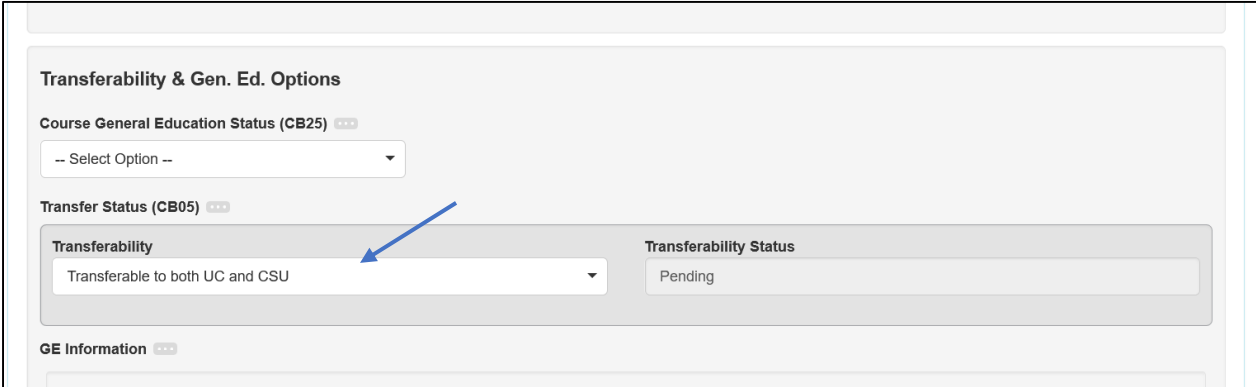

## **Continue to Section: UC Transferable and/or Lower-Division Major Requirement**

Will the course be UC transferable? **–** select 'Yes'

If yes, identify the lower-division UC course and campus – type in information AND save supporting document(s)

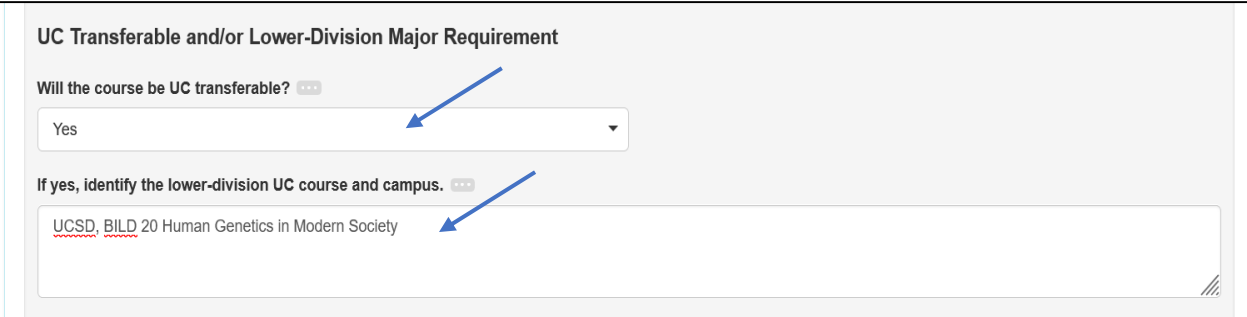

## Go back to TAB: Basic Course Information, **Part: Proposal Details - Attachments**, UPLOAD supporting document(s) showing comparable UC lower-division course

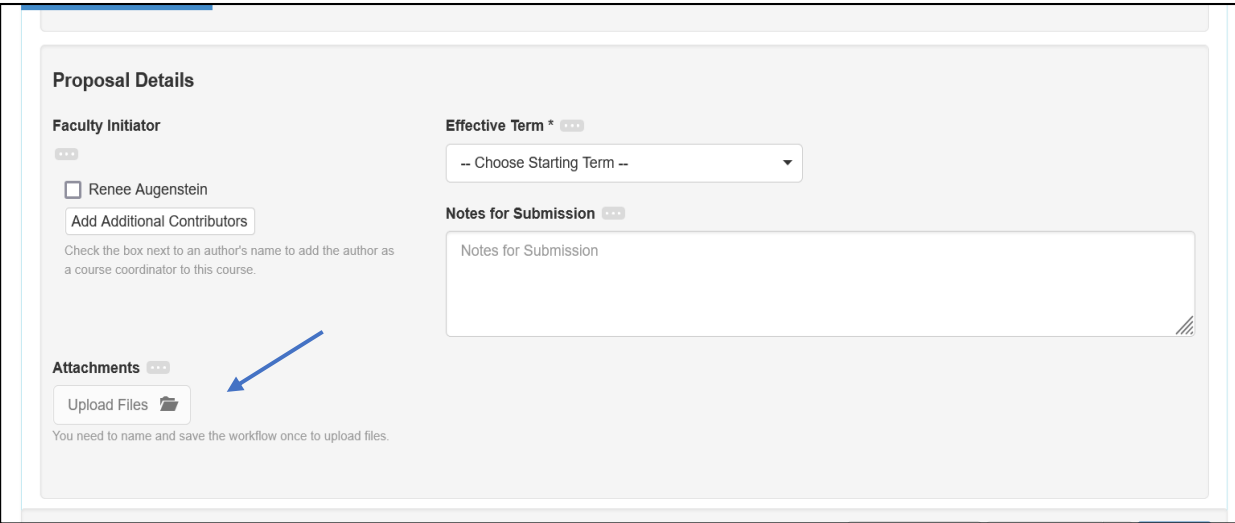